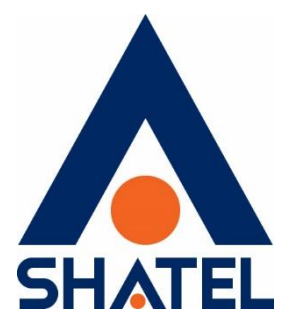

## **راهنمای مشکل امنیتی**

## **موجود بر روی NTP**

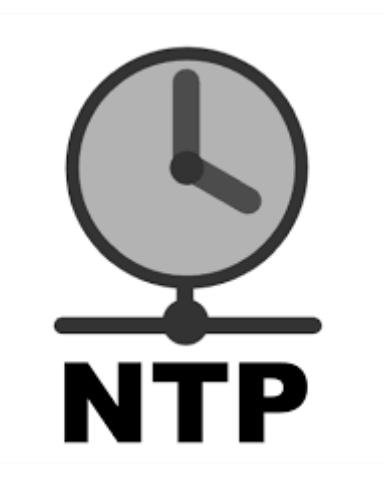

**راهنمای مشکل امنیتی موجود بر روی NTP تاریخ تنظیم : مرداد 8931 گروه شرکتهای شاتل**

## **فهرست مطالب**

**NTP [چیست؟](#page-2-0)**

**[آسیبپذیریهای](#page-2-1) پروتکل NTP راهکارهای [کاهش آسیبپذیری](#page-2-2) از طریق پروتکل NTP**

 $\left( \begin{array}{c} \cdot \end{array} \right)$ 

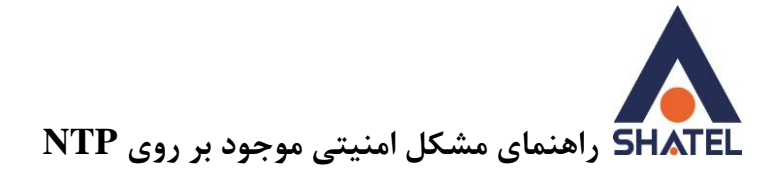

## <span id="page-2-0"></span>**NTP چیست؟**

NTP یا پروتکل زمان تحت شبکه یکی از قدیمیترین پروتکلهای مورد استفاده در شبکههای مبتنی بر IP است که در سال 5891 توسط Mills .L David در دانشگاه Delaware طراحی و ایجاد شد و در حال حاضر نسخهای که مورد استفاده قرار دارد 4NTPv می باشد.

با استفاده از این پروتکل امکان هماهنگ نمودن و استفاده از ساعت دقیق در حد ساعت اتمی در شبکه های کامپیوتری بوجود می آید. معموال در شبکه یا هر سیستم متصل به شبکه جهانی با اتصال به یک تایم سرور امکان تنظیم دقیق ساعت آن سیستم یا سیستمهای آن شبکه بوجود می آید.

NTP از ساعت هماهنگ جهانی یا Time Universal Coordinated( UTC )که یک استاندارد زمان از نوع اتمی است برای هماهنگی ساعت کامپیوتر ها در حد میلی ثانیه استفاده میکند.

<span id="page-2-1"></span>**آسیبپذیریهای پروتکل NTP** حمالت NTP یکی از بزرگترین حمالت DDOS از سال 4152 تا به امروز بوده است و حال بعد از گذشت 1 سال هنوز سرورهای NTP آسیب پذیر زیادی در دنیا وجود دارد که به عنوان تقویت کننده برای Attackهای مربوط به NTP استفاده می شود.

پیادهسازیهای پروتکل NTP در سالهای اخیر دارای آسیب پذیری کمتری شده است به این دلیل که دستور Monlist به صورت پیش فرض غیرقابل استفاده شده است. با این حال NTP های قدیمی و یا تغییراتی که بر روی NTP های جدید ایجاد شده است باز هم می تواند این پروتکل را به پروتکل ناامنی تبدیل کند.

<span id="page-2-2"></span>**راهکارهای کاهش آسیبپذیری از طریق پروتکل NTP** برای اینکه آسیب پذیری از طریق پروتکل NTP را کاهش دهید می توانید از راهکارهای زیر استفاده بفرمایید: .5 ابتدا لزوم استفاده از این سرویس را بررسی بفرمایید . در صورتی که لزومی نمی بینید این سرویس را غیرفعال کنید. .4 پورت 541 را بر روی Interface مربوط به اینترنت خود محدود کنید و ببندید. .1 بر روی فایروال شبکه خود درخواست های ناخواسته را مسدود کنید. .2 سرور NTP خود را با نرم افزار های مربوط به یافتن آسیب پذیریها اسکن کنید. .1 Daemon NTP را به آخرین ورژن به روز رسانی فرمایید. .6 اگر امکان ارتقا برای شما وجود ندارد دستور Monlist را غیرفعال کنید و یا درخواست های دریافتی را به IP Source مشخص محدود کنید.

٢